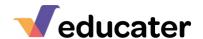

## Customising My Educater Grid

Whichever grid system you have chosen to adopt, Educater allows you to customise many fine details of it. It is important to understand the full range of choices you have in customisation in order for Educater to be able to match your school's requirements.

Changes can be made in two main ways. Either:

• You retain the grid from the system and then override some elements of it using the 'Subject Overrides'. See <u>Help Sheet 13, Subject Overrides</u>

Or

• You copy the entire grid to become one of your own, then all changes are made through 'Subject Maintenance'. See Help Sheet 11.

You will see which changes can be made in overrides in the table below.

Please note that once you begin to enter stars onto a grid, some changes can onlybe made on the 'Overrides', without losing the stars.

| <u>Element</u>           | Background                                                                                                    | Help Sheet<br>Reference | Override? | Copy<br>Grid? |
|--------------------------|----------------------------------------------------------------------------------------------------|-------------------------|-----------|---------------|
| Step Codes               | Step codes by default are, for example, Y3E, Y3D, Y3S. These could be changed to be any code you choose                                                                                                    | 13 para 7               | Yes       | Yes           |
| Number of stars          | By default, there are three stars to award; any number from 1 to 6 can be selected.                                                                                                    | 13 para 3               | Yes       | Yes           |
| Names of stars           | Stars are named, for example, Working Towards, Secure, Greater Depth. They can be named and abbreviated as you choose.                                                                                                    | 13 para 3               | Yes       | Yes           |
| Curriculum<br>statements | The curriculum statements are all taken directly from NC 2014. Editing these or creating your own are all done in the same way.                                                                                               | 11                      | No        | Yes           |
| KPI's                    | The KPI's identified on the grids are as per the NAHT original list. You can choose to add or remove statements from the KPI's. The KPI's, by default, limit the judgement of year group secure but this can also be changed. | 11 para 7               | No        | Yes           |
| Boundary<br>percentages  | In star count grids, the boundaries for the change of code are determined by the number of stars achieved given as a percentage of the overall stars available.                                                               | 13 para 7               | Yes       | Yes           |